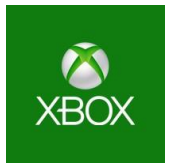

**How to Repurpose Your Xbox or Playstation into an Educational Machine**

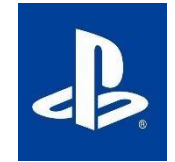

## **Step 1: Get connected**

Both consoles are simple.

For the Xbox, press the Xbox button on the controller to open the guide, and then select "My games & apps". Here, you need to find Microsoft's internet browser Microsoft Edge.

The PS4's access is similar. From the PS4 home screen, scroll to the library. Then, click on applications. If you scroll down the apps you'll see a "www" sign circled by small dots. Click on that, and you're online.

Both consoles can use a low-cost keyboard and mouse for web browsing – connect these through wireless bluetooth or USB.

## **Step 2: Search out your online learning platform**

Your school will likely already have put work and lessons online, as they did last lockdown, and anything you can access through the browser on a computer you can now access through your console.

## **Step 3: Set parental controls**

If you're redeploying your console as a learning hub, it might also be good to revisit how to set up parental controls, maybe to limit any games your child has trouble prying themselves away from.

On the Xbox One you do this through your child's account. First, go into settings and find the family page. Now select your child's account (if you don't see their account, click "add a family member" and create or add an account for them.) You'll now have access to a whole host of controls you can tailor to your child's needs, from privacy and online safety to web filtering.

For the PS4, use the web browser to visi[t](http://account.sonyentertainmentnetwork.com/) [account.sonyentertainmentnetwork.com](http://account.sonyentertainmentnetwork.com/) and sign in with the email address you used to set up your account. Select your account in the navigation bar at the top of the screen, then select family management. Once you've added a child's account, you will get a similar suite of options, from spending limits to restricting certain apps or games to daily screen time.